## W W W . G L O B A L E N T R Y . G O V

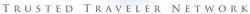

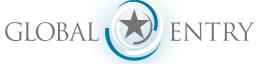

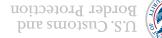

vww.globalentry.gov Vision and Border Protection Global Entry Trusted Traveler Metwork

vop.qdo.www

## **Global Entry Basic Kiosk Instructions**

Step #1: Slide passport into the reader.

Step #2: After your data displays, remove passport and look up at camera.

**Step #3:** Press the four fingers of your left or right hand on the scanner. Remove when prompted.

Step #4: Answer each question on the Customs Declaration page, then touch the NEXT SCREEN button. Touch YES or NO to confirm answers in pop-up window.

**Step #5:** When flight information displays, touch YES if correct. Touch NO and provide airline, flight number and city of departure if it is not correct or cannot be found. Touch NEXT button on each screen to continue.

**Step #6:** Take receipt and proceed to exit if instructed to do so on the screen. If there is an X across the receipt, take the receipt and proceed to the Passport Control officer in the booth nearest the kiosk.

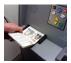

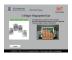

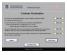

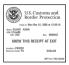

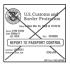